## EGNOS Korjaussignaalin uudet asetukset Trimble EZ-Guide 500 ja EZ-Guide 250 ajo-opastimeen.

## *Päivitä näyttö ensin viimeisimpään ohjelmistoversioon*

*EZ-Guide 500 Versio 5.12 EZ-Guide 250 Versio 3.12*

Aseta muistitikku joka sisältää uusimman ohjelmistoversion opastimen takana olevaan USB-porttiin. Opastin tunnistaa automaattisesti, kun näyttöön liitettävällä USB-muistitikulla on uudempi päivitystiedosto ja opastaa päivityksen vaiheet. Opastin käynnistyy uudestaan, jonka jälkeen voit valita asennettavan kielen, yksiköt ja asennetun automaattiohjaus/Manuaaliohjauksen.

## **VAROITUS: ÄLÄ KATKAISE OPASTIMEN VIRTAA PÄIVITYKSEN AIKANA. JOS NÄIN TAPAHTUU, LAITETTA EI VÄLTTÄMÄTTÄ PYSTY ENÄÄ KÄYTTÄMÄÄN.**

Kun opastin on päivitetty, seuraa alla olevia ohjeita uusien asetuksien asettamiseen.

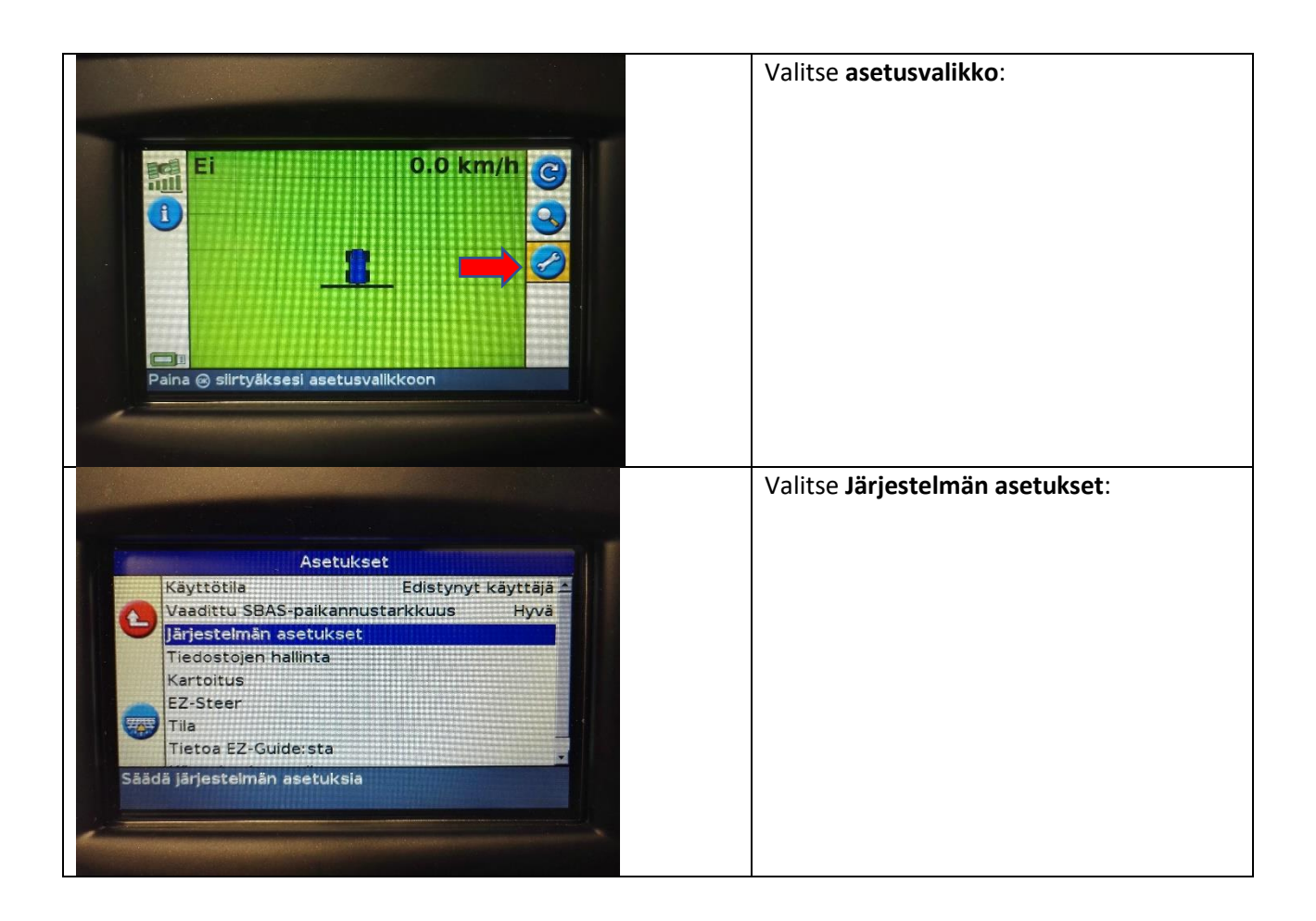

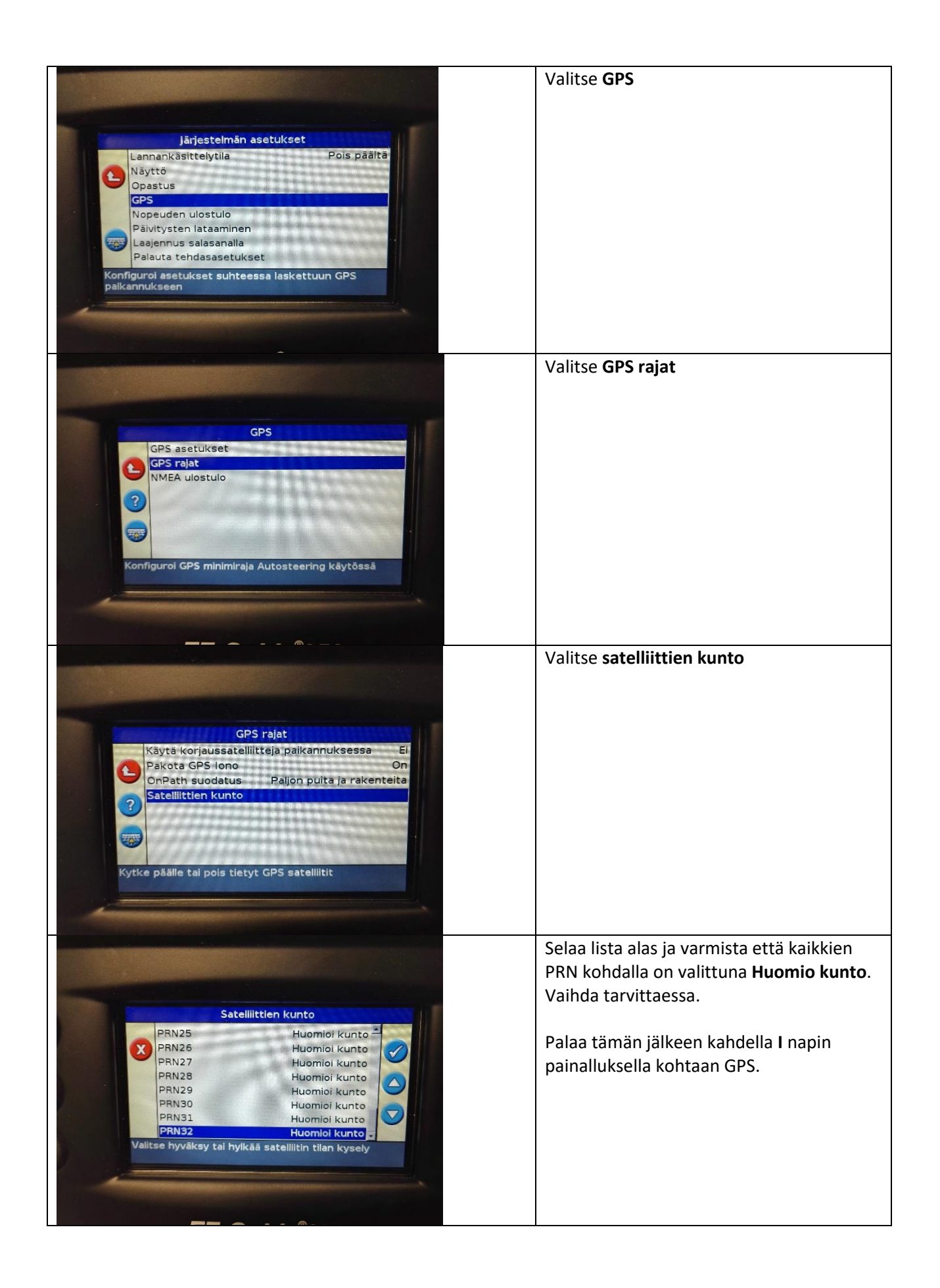

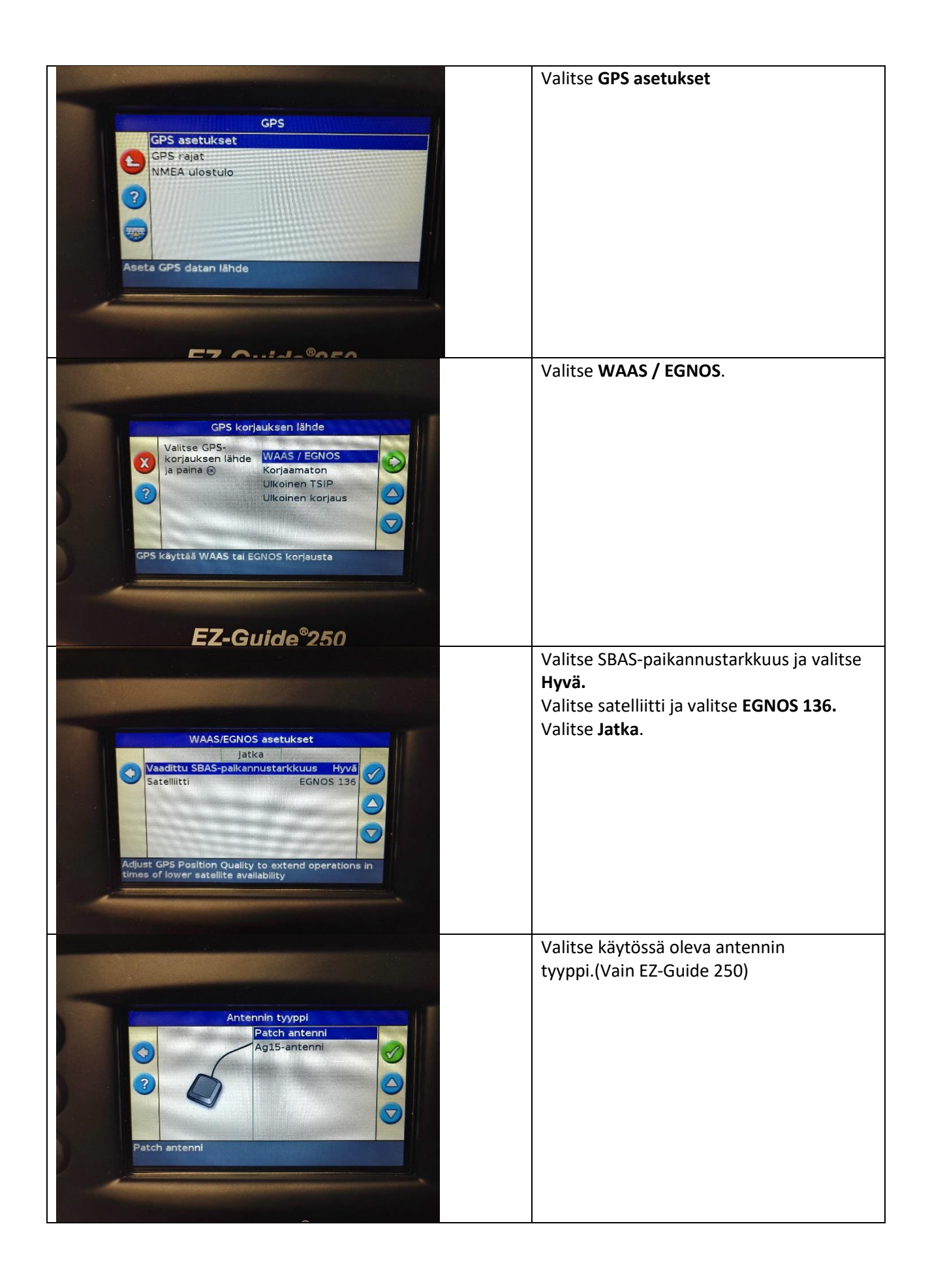

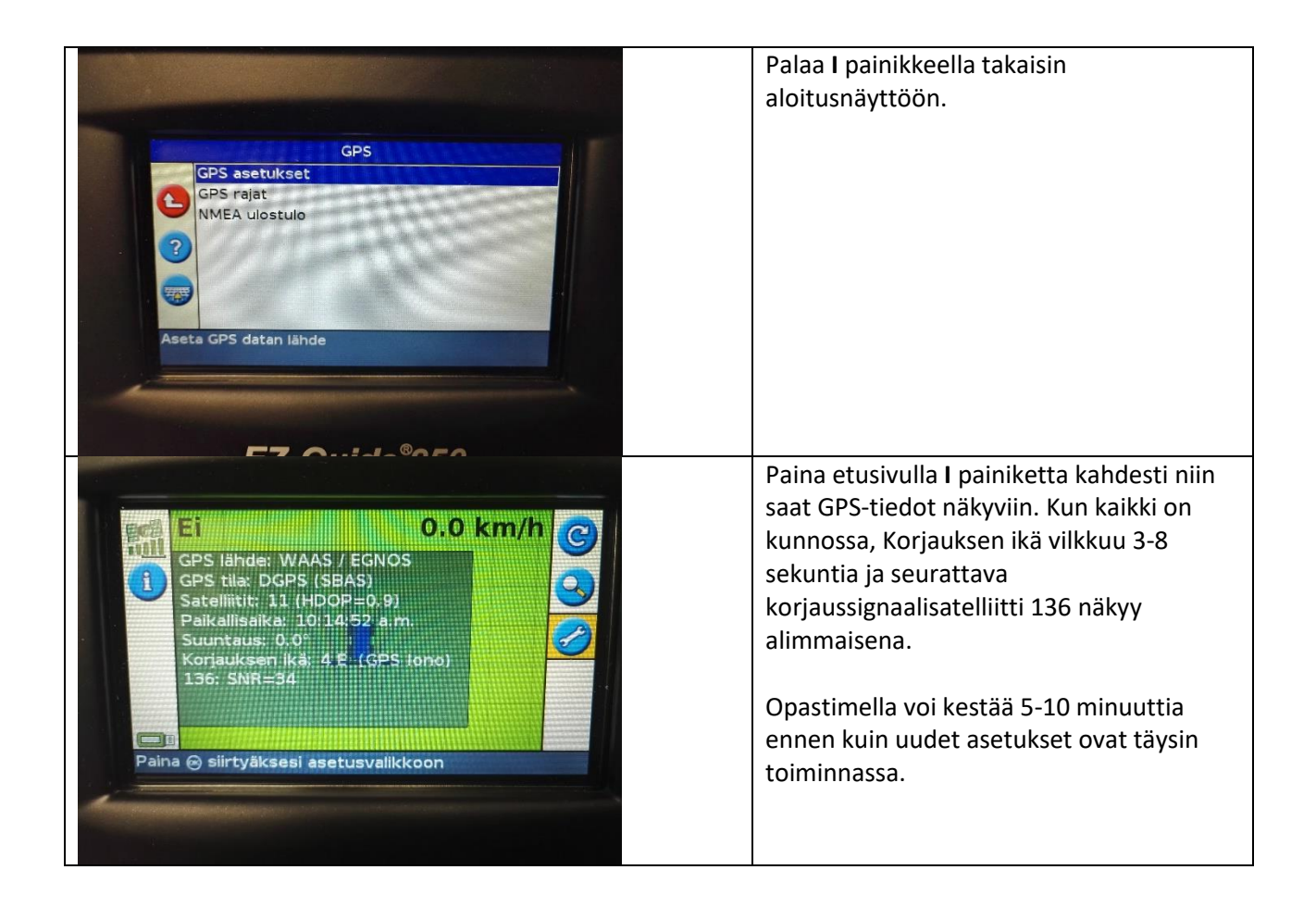